# TESTBED @ WASAL

Michal Piorkowski Jacques Panchard EPFL-I&C-ICS-LCA(1,4) http://wasal.epfl.ch

# Motivation

- Imperfection of simulation tools
- . Lack of proper monitoring of many real-world conditions for WSANs of realistic size
- . Need of appropriate tools and methods for systematic testing and management of WSANs
- Need of demonstration platform for applications supported by WSANs

# Goals

- . Provide research infrastructure of networked sensors and actuators for the MICS Center at EPFL
- Real-time, Robust, Reliable -> Testbed should:
	- $\hspace{0.1mm}$  support multiple applications simultaneously
	- provide wired feedback channel for management/logging,
	- allow public data retrieval in real-time

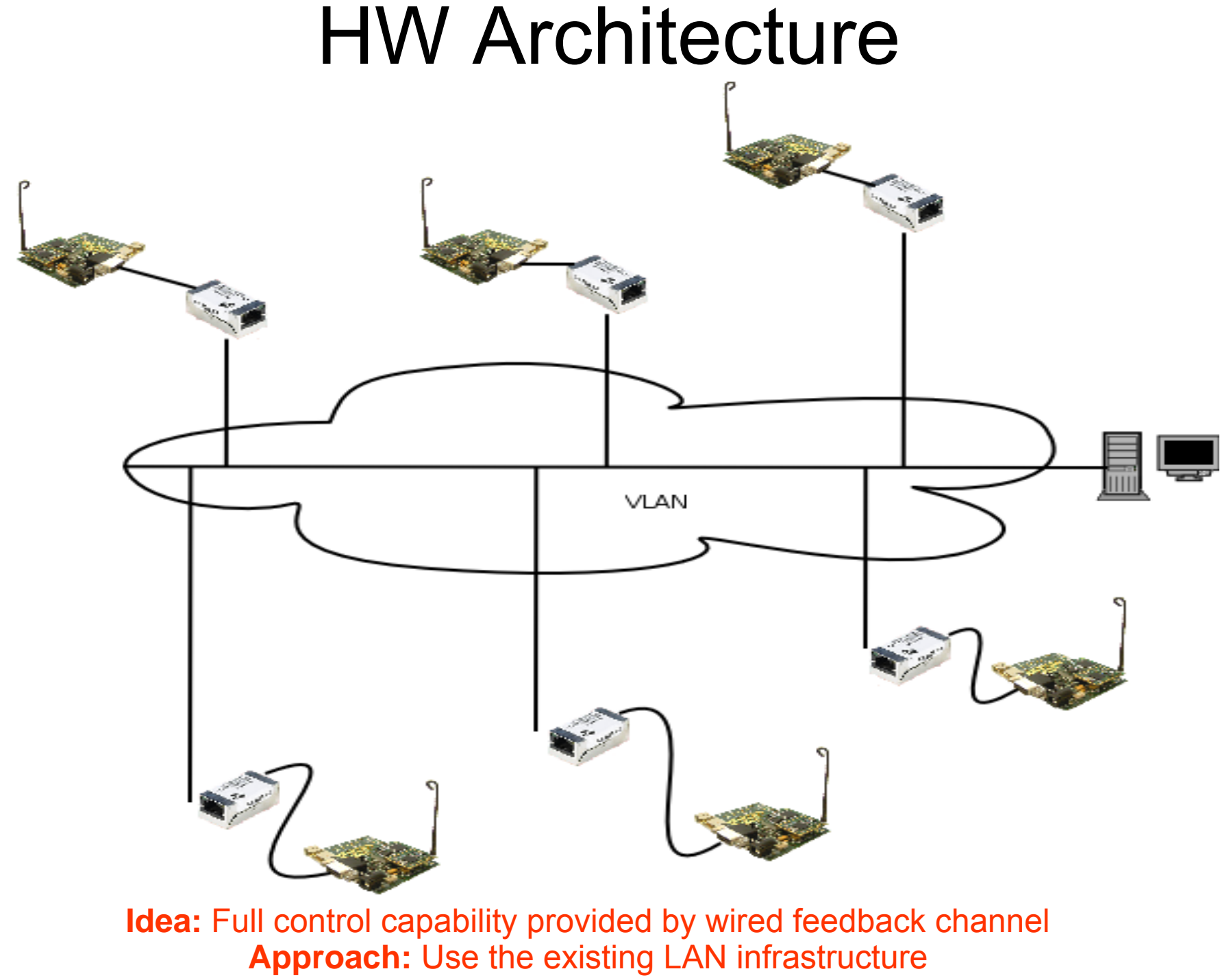

MICS WG2 Platform Meeting, 23.02.2006, Zurich

Testbed @ WASAL 4

## WASAdmin - Introduction

- WASAdmin: WASAL's SW Management Tool
- . Approach:
	- –- concurrent execution of shell instance per target node, and script parsing.
- . Configuration:
	- XML file nodes.conf includes:
		- all node-specific parameters: port, name, location etc.
		- all <shortcuts> that map needed information to a one-letter shortcut, e.g. 'I' -> IPv4 Address

# WASAdmin - Configuration

<WASAL>

<shortcuts>

 $<$   $-$ 

Hardcoded shortcuts :

'I' : IPv4 Address

'H' : Fully Qualified Domain Name (ex: wasal-node01.vlan.epfl.ch)

'h' : Custom defined hostname (ex: wasal-node01) -->

<key value="p">TTY-port</key>

<key value="l">location</key>

<key value="R">RJ45-plug</key>

<key value="r">RealPort-ID</key>

<key value="C">COM-ID</key>

<key value="P">TTY-port-alias</key>

<key value="i">Node-id</key>

</shortcuts>

<node>

<mac-address>00:40:9D:26:B7:8A</mac-address><DNS-hostname>wasal-node01</DNS-hostname><IPv4-address>192.168.52.1</IPv4-address><location>BC 247</location><RJ45-plug>806.01ab</RJ45-plug> <RealPort-ID>aa</RealPort-ID><TTY-port>/dev/ttyaa00</TTY-port> <TTY-port-alias>/dev/ttyS1</TTY-port-alias> <COM-ID>COM1</COM-ID><Node-id>1</Node-id>

</node>

<WASAL>

### WASAdmin Example

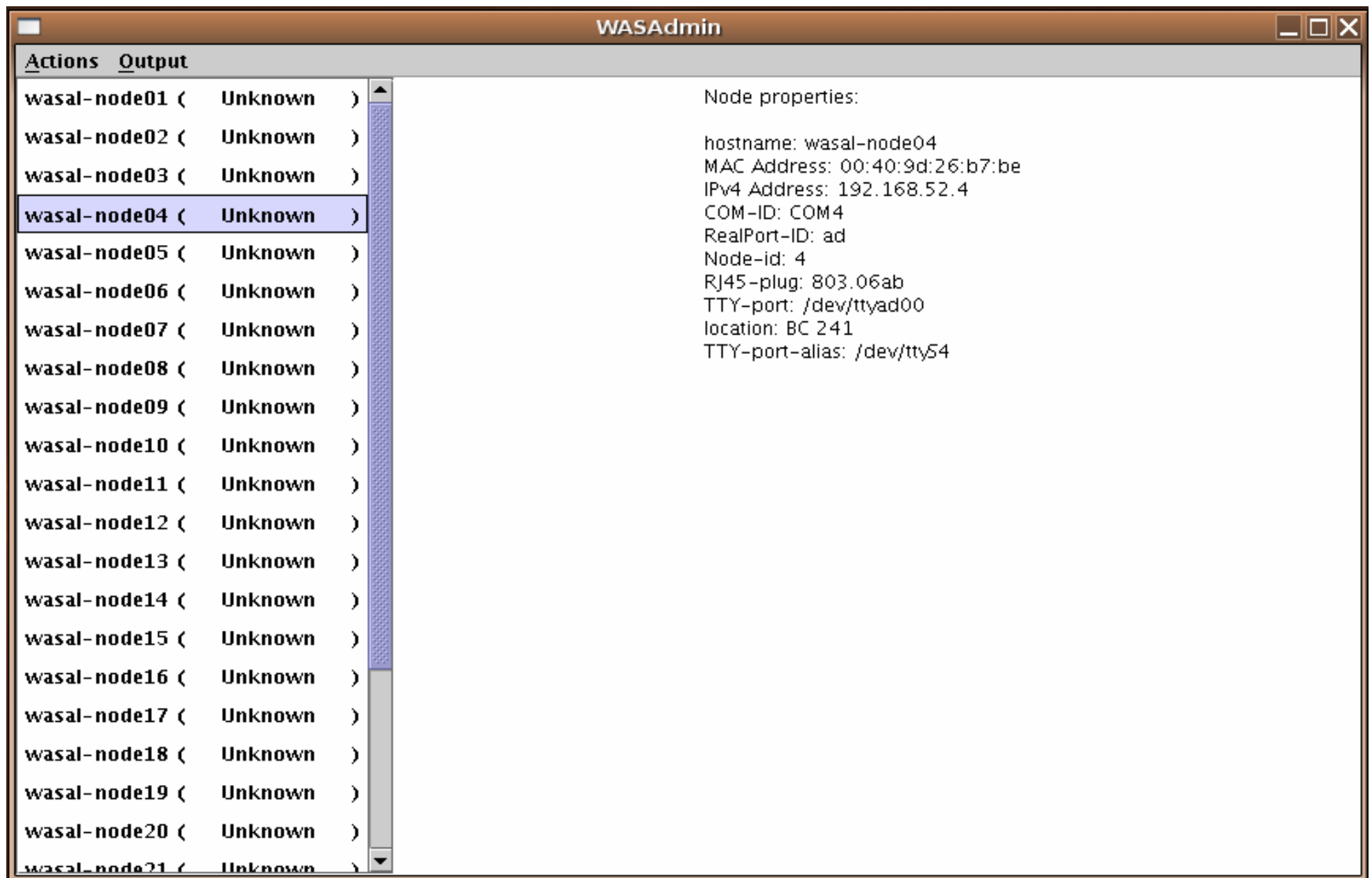

## WASAdmin - Scripts

### Examples:

#### Mote Alive

ping  $-q$   $-c$  1  $l$ exit

#### Mote Programming

make -C \$TOSROOT/contrib/shockfish/apps/OscilloscopeTOS tinynode reinstall digi bsl,%p exit

#### Feedback Channel

export MOTECOM=serial@%P:57600 java -cp \$TOSROOT/tools/java net.tinyos.tools.Listen

#### Each sequence %x is replaced by parameter whose shortcut 'x' is taken from nodes.conf file

### WASAdmin – Mote Alive

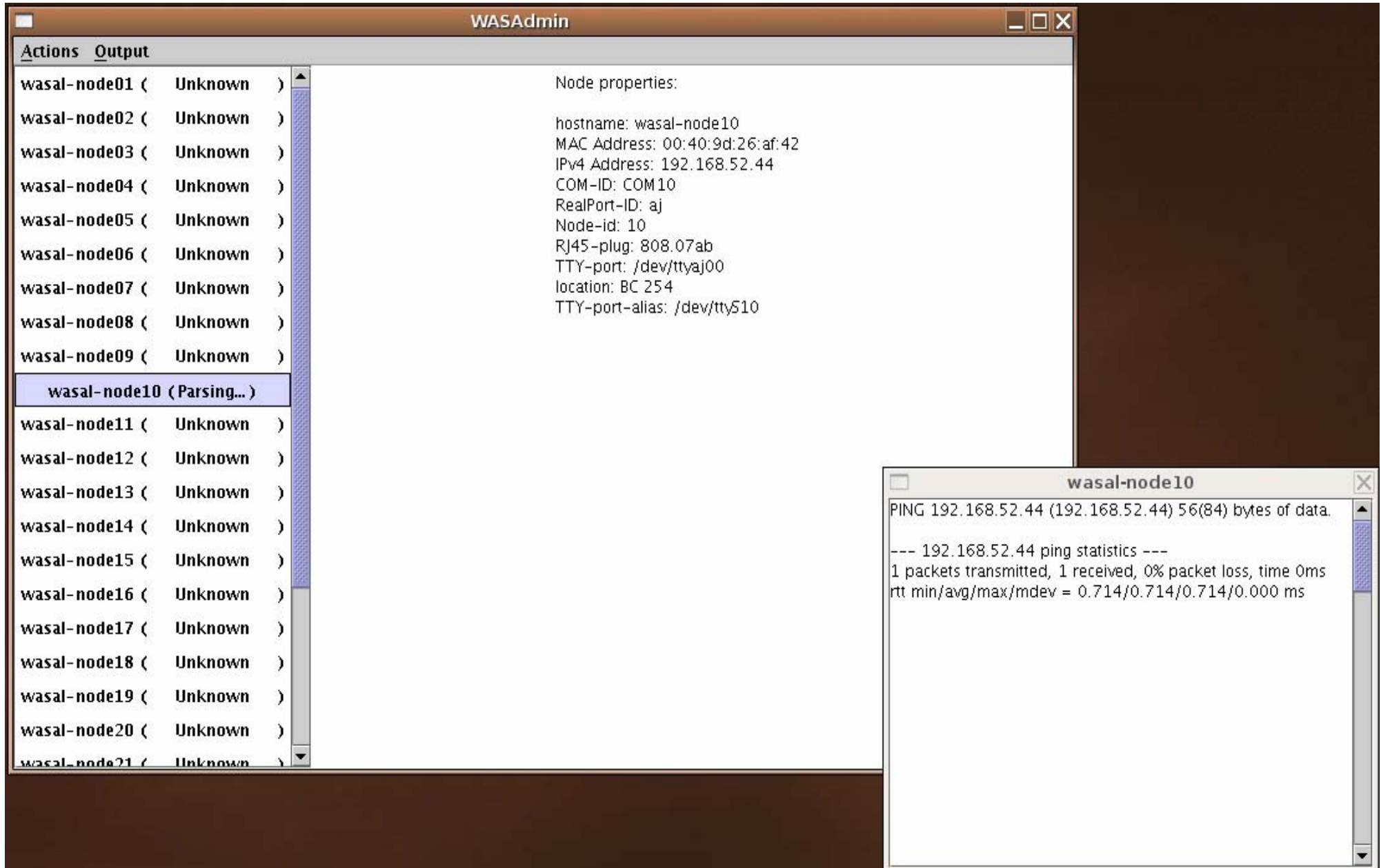

### WASAdmin – Mote Programming

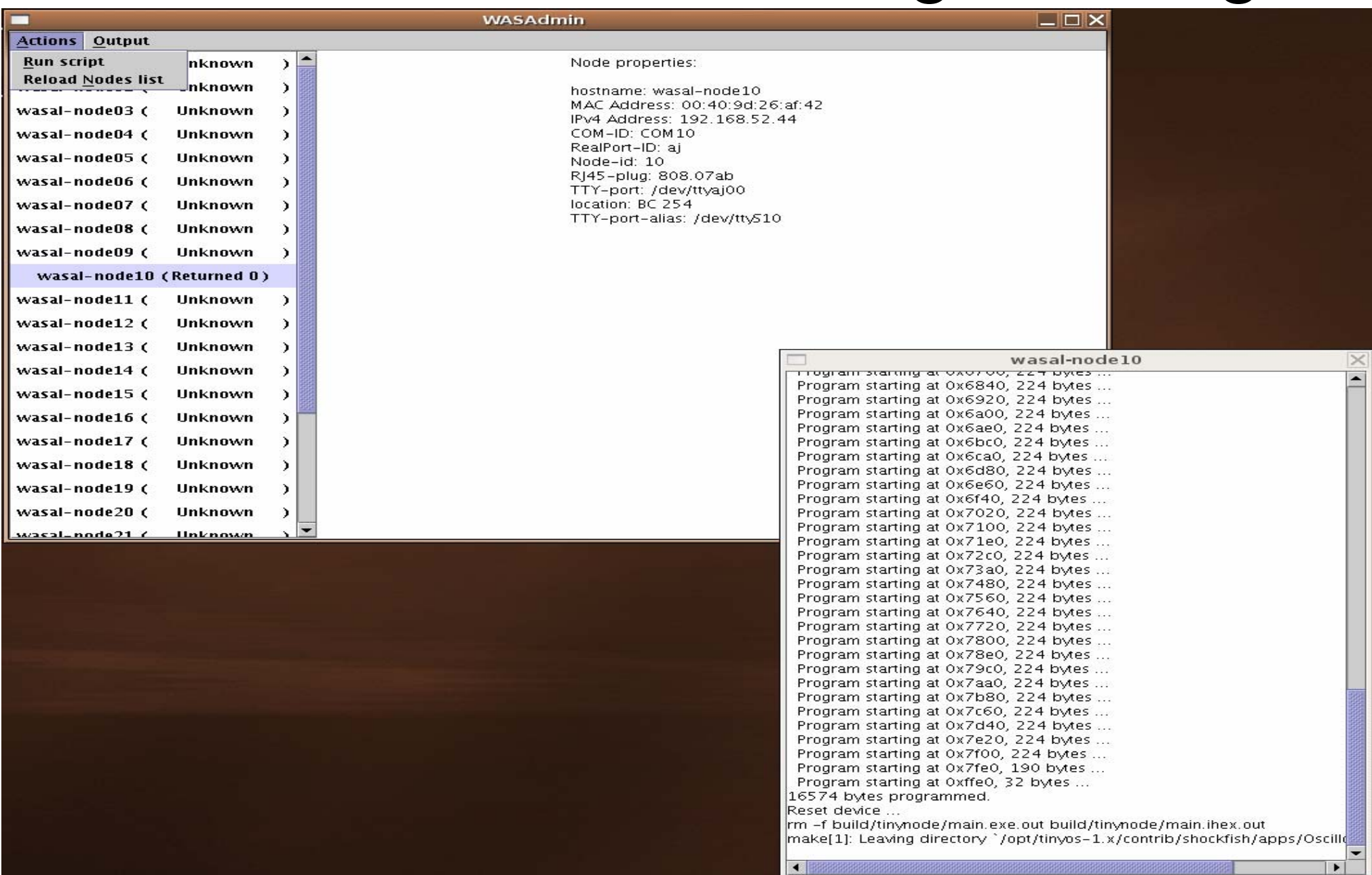

MICS WG2 Platform Meeting, 23.02.2006, Zurich

Testbed @ WASAL 10

### WASAdmin - Feedback Channel

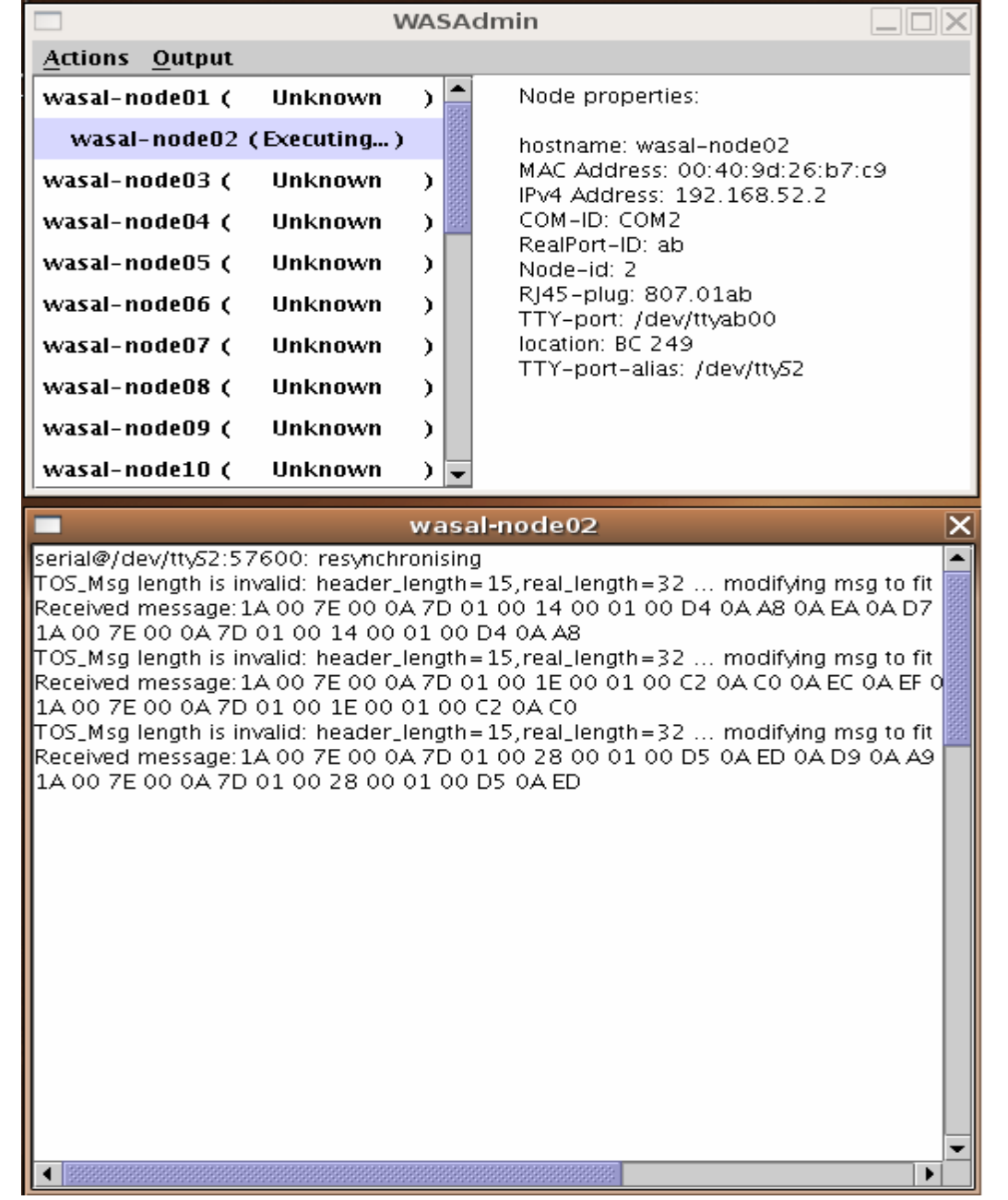

### Test Scenarios

- Indoor RSSI measurements
- Deluge 2.0 Testing
- Mobile Sink Testing
- Full-Fledge Demo for SmartPark

●

...

### Future Work

- . Merge testbeds from BC building at EPFL
- Mobile Testbed -> Digi Connect Wi-ME
- Extend WASAdmin's functionality